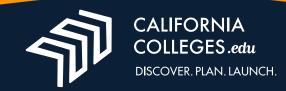

## **Registering Your Account**

If you want to succeed in college and the workforce, you need to have the right tools.

Registering a student account on CaliforniaCollleges.edu grants you access to a wide range of tools designed to help you discover your college and career goals, create a plan for how to achieve them and launch into your future after high school.

- To register your account, begin by clicking on the Lock icon on the top right of your screen, then click Register.
- Select I'm a Student from the dropdown at the top, and enter the names of your school district and your school in the fields below. Then click Next.
- Enter your Student ID and your birthday, then click **Next**.
- If your campus uses Sign up with Google, click the button under your name. If not, you can sign up using your email address. Please remember to follow the rules set up by your school.
- To sign up with your email, enter your email address, then reenter to confirm.
- Enter a password, making sure that it meets our password requirements.
- Reenter your password to confirm, then click Register.

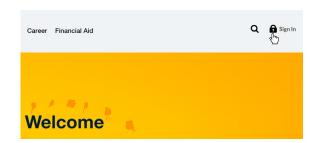

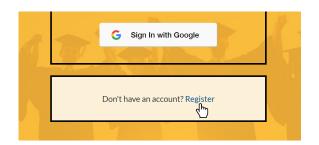

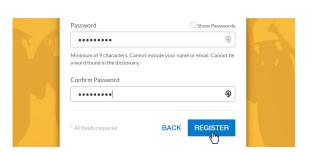

It's that easy. Now you can sign into your account and find the tools you need to help start your journey to college and career success.

To learn more about how CaliforniaColleges.edu can help you smooth your college and career path, visit CaliforniaColleges.edu or email us at usersupport@CaliforniaColleges.edu.

Video instructions on how to register your account are available at youtu.be/3g70vjN5\_5o

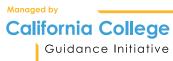